# **Creating SysML projects**

There are two ways to create the SysML projects:

- [Creating the blank SysML project](#page-0-0)
- [Creating MagicGrid projects](#page-0-1)
- [Creating SysML project from template](#page-0-2)

#### <span id="page-0-0"></span>**Creating the blank SysML project**

To create a blank SysML project

- 1. Do one of the following:
	- Select **File** > **New Project**.
	- On the main toolbar, click the **New Project** button.
	- Press Ctr+Shiftl+N.
- 2. In the **New Project** dialog, under **Systems Engineering**, select **SysML Project**.
- 3. Specify name and location.
- 4. Click **OK** when you are done. The blank project is created and stored in your file system with defined name.

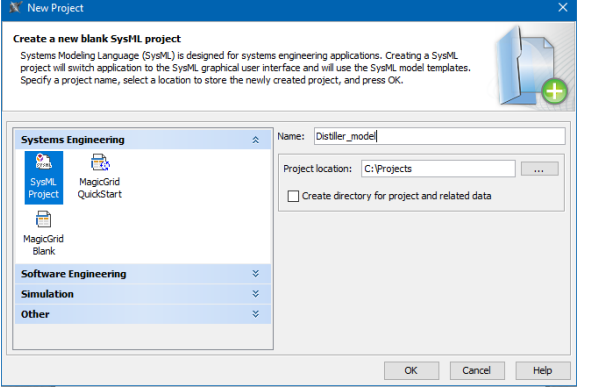

### <span id="page-0-1"></span>**Creating MagicGrid projects**

To create a MagicGrid project

- 1. Do one of the following:
	- Select **File**>**New Project**.
	- On the main toolbar, click the **New Project** button.
	- Press Ctr+Shiftl+N.
- 2. In the **New Project** dialog, under **Systems Engineering**, select either:
- - **MagicGridQuickStart** to create a project with a structure and guidelines on how to use the MagicGrid approach.

 - **MagicGridBlank** - to create a blank project with a predefined package structure of the the MagicGrid approach.

- 3. Specify name and location.
- 4. Click **OK** when you are done.
- The MagicGrid project is created and stored in your file system with defined name.

<span id="page-0-2"></span>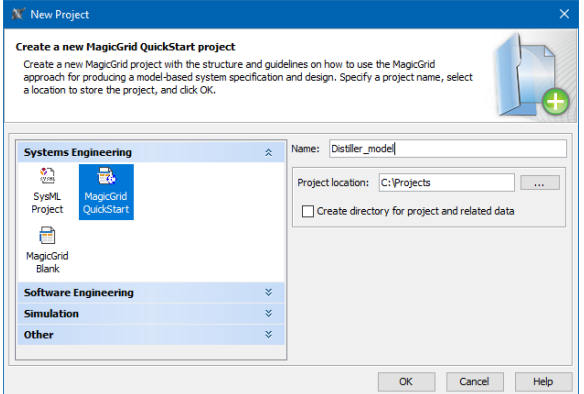

## **Creating SysML project from template**

To create a SysML project from a template

- 1. Do one of the following:
	- Select **File**>**New Project**.
	- On the main toolbar, click the **New Project** button.
- 2. In the **New Project** dialog, under **Other**, select **Project from Template**. Press Ctr+Shiftl+N.
- 3. Specify name and location.
- 4. Select the **SysML** template.
- 5. Click **OK** when you are done.

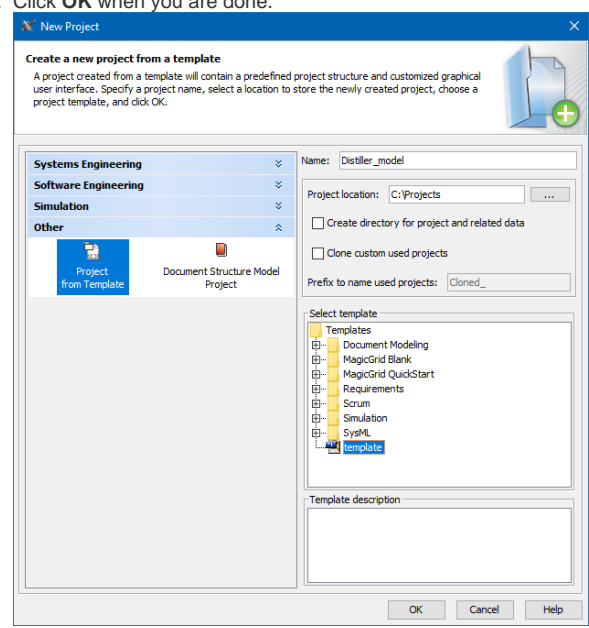

#### **Related pages**

[Working with projects](https://docs.nomagic.com/display/MD190SP1/Working+with+projects)